# **bandoleers**

*Release 3.3*

**Aug 23, 2022**

# **Contents**

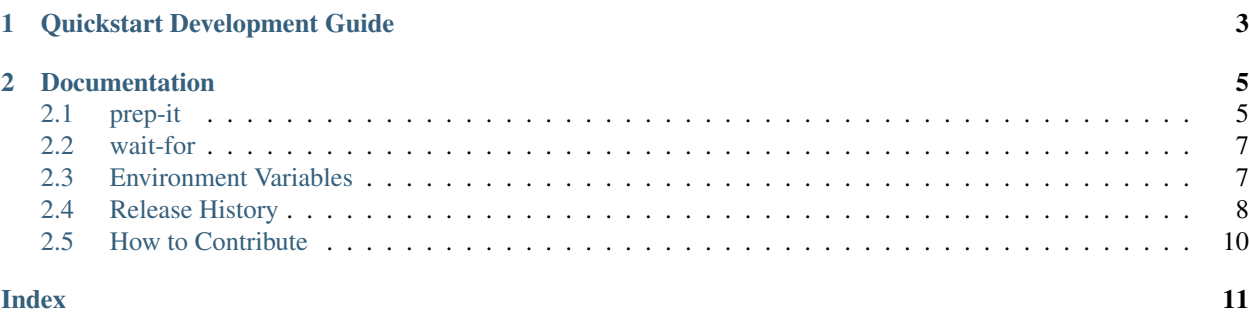

This package contains useful command line tools that make deployment and local data bootstrapping less painful.

- prep-it This simple utility iterates over data files in a sub-tree and loads them into various backends such as RabbitMQ, Consul, and PostgreSQL.
- wait-for This simple utility pings a URL periodically until it responds successfully. It supports HTTP and Postgres URLs out of the box.

# CHAPTER 1

Quickstart Development Guide

<span id="page-6-0"></span>\$ python3.4 -mvenv env \$ . ./env/bin/activate (env) \$ pip install -qr requires/development.txt

# CHAPTER 2

# **Documentation**

# <span id="page-8-2"></span><span id="page-8-1"></span><span id="page-8-0"></span>**2.1 prep-it**

The **prep-it** utility scans the *platform* sub-directory and loads data files into various backends. The following sections describe each directory name that is supported and its expected content.

```
prep-it ([-q|--quiet] | [-v|--verbose]) [-d|--dir DIRECTORY]
prep-it (-h | --help | --version)
```
#### **DIRECTORY**

Specifies the directory to process. If unspecified, the "platform" directory is processed.

#### **-v**, **--verbose**

Write diagnostics to standard output. Without this flag, informational messages will be displayed.

#### **-q**, **--quiet**

Only show output when an error occurs.

#### **-h**, **--help**

Display a usage synopsis and exit with a failure status.

```
--version
```
Display the package version and exit with a failure status.

#### **2.1.1 consul**

JSON files containing top-level object definitions (e.g., dictionaries) that are loaded into a Consul key-value store using a [consulate.Consul](https://consulate.readthedocs.io/en/latest/consul.html#consulate.Consul) instance. The Consul endpoint is configured by setting the [CONSUL\\_HOST](#page-10-2) and [CONSUL\\_PORT](#page-10-3) environment variables.

## <span id="page-9-0"></span>**2.1.2 http**

JSON files containing an array of objects, one per request. Each object is simply a list of parameters passed into [requests.request\(\)](https://requests.readthedocs.io/en/latest/api/#requests.request). The following properties are usually what you want:

url The targetted resource. This may be modified as described below.

method The HTTP method to request.

params Optional dictionary of query parameters.

headers Optional dictionary of headers to send.

**json** Optional body that will be JSON encoded before being sent.

The url value may contain environment variables in the host and/or port number values. For example http:/ /\$CONSUL\_HOST:\$CONSUL\_PORT/... is rewritten to http://127.0.0.1:37832 if the [CONSUL\\_HOST](#page-10-2) environment variable is set to 127.0.0.1 and the [CONSUL\\_PORT](#page-10-3) environment variable is set to 37832.

The user name and password parameters are removed from the URL and placed into the auth keyword parameter if they are present in the URL.

### **2.1.3 rabbitmq**

JSON files that contain RabbitMQ HTTP API commands to execute. Each command is represented by an object with the following properties:

path The resource to send the request to.

method The HTTP method to invoke (e.g., POST, DELETE)

body The body to send with the request.

The RabbitMQ server is identified by setting the [RABBITMQ](#page-10-4) environment variable to the host and port of the HTTP API endpoint.

### **2.1.4 redis**

JSON files each containing a top-level object definition where each property names a redis command. The property value is another object definition where the name is the redis key and the value is a list of values to pass to the command.

For example, the following JSON file would result in calling the SADD redis command to add "abuse", "admin", "postmaster", and "root" to the admin\_type\_address redis set.

```
{
   "SADD": {
      "admin_type_address": [
         "abuse",
          "admin",
          "postmaster",
          "root"
      ]
   }
}
```
The redis server is configured by setting the [REDIS\\_URI](#page-10-5) environment variable to a [redis url.](https://www.iana.org/assignments/uri-schemes/prov/redis)

## <span id="page-10-6"></span>**2.1.5 postgres**

SQL files that are executed using [queries.](https://github.com/gmr/queries) The database server is configured by setting the [PGSQL](#page-11-1) environment variable. The database name is based on the file name minus the assumed . sql suffix. The database will be dropped if it exists and then created anew before running the SQL commands from the file.

The database connection for a specific database can also be specified by setting the PGSQL\_\$DBNAME environment variable where \$DBNAME is the name of the database in upper-case. If a database specific environment variable exists, then the database will not be created automatically.

# <span id="page-10-0"></span>**2.2 wait-for**

The **wait-for** utility polls a URL periodically until it gets a successful response.

```
wait-for ([-q|--quiet] | [-v|--verbose]) [-s|--sleep SECONDS]
         [-t|--timeout SECONDS] URL
wait-for (-h \mid --help \mid --version)
```
#### **URL**

Specifies the URL to poll. The following schemes are supported:

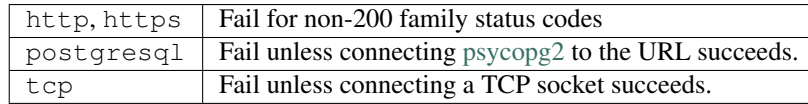

#### **-s** <seconds>, **--sleep** <seconds>

Sleep for the specified number of seconds between hitting the URL.

#### **-t** <seconds>, **--timeout** <seconds>

Timeout and exit unsuccessfully if a successful response is not received within *timeout* seconds.

#### **-v**, **--verbose**

Write diagnostics to standard output. Without this flag, the utility is quite silent.

#### **-q**, **--quiet**

Only show output when an error occurs.

#### **-h**, **--help**

Display a usage synopsis and exit with a failure status.

#### **--version**

Display the package version and exit with a failure status.

## <span id="page-10-1"></span>**2.3 Environment Variables**

#### <span id="page-10-2"></span>**CONSUL\_HOST**

Identifies the IP address or DNS name of the Consul server.

#### <span id="page-10-3"></span>**CONSUL\_PORT**

Identifies the TCP port number that the Consul server is listening on.

#### <span id="page-10-5"></span><span id="page-10-4"></span>**RABBITMQ**

The network location portion for the RabbitMQ HTTP API. This is inserted directly into a HTTP URL.

#### <span id="page-11-2"></span>**REDIS\_URI**

Identifies the redis server, port, and database to connect to. This value follows the IANA-registered [redis url](https://www.iana.org/assignments/uri-schemes/prov/redis) format.

#### <span id="page-11-1"></span>**PGSQL**

Identifies the PostgreSQL server to connect to using the standard [postgresql:// scheme](http://www.postgresql.org/docs/current/static/libpq-connect.html#LIBPQ-CONNSTRING)

**PGSQL\_...**

Identifies the PostgreSQL connection to use for the specific database named by the suffix using the standard [postgresql:// scheme](http://www.postgresql.org/docs/current/static/libpq-connect.html#LIBPQ-CONNSTRING)

# <span id="page-11-0"></span>**2.4 Release History**

### **2.4.1 Next Release**

#### **2.4.2 3.3.1 (2022-08-23)**

- Loosen redis pin to allow redis 4
- Switch to GitHub Actions for CI

## **2.4.3 3.3.0 (2021-09-02)**

- Replace consulate usage with requests
- Add classifiers for 3.8 & 3.9.

### **2.4.4 3.2.0 (2019-04-05)**

• Use psycopg2 instead of queries

### **2.4.5 3.1.0 (2019-03-27)**

• Expand supported redis package versions

### **2.4.6 3.0.0 (2018-02-01)**

- Upgrade to queries 2.0.x.
- Drop support for Python 2.6.

## **2.4.7 2.1.0 (2017-10-28)**

- Add raw HTTP support to prep-it
- Ignore data files that look like temporary files. This specifcally ignores files that start with a period and files that end with a tilde.

## **2.4.8 2.0.0 (2017-05-22)**

• Remove Cassandra support

## **2.4.9 1.1.1 (2016-08-17)**

• Support Python 2.6

## **2.4.10 1.1.0 (2016-04-13)**

- Make the platform directory name an option for prep-it
- Add --sleep parameter to wait-for
- Normalize parameter processing between commands
- Do not create a postgres database if the database-specific environment variable exists.
- Add support for tcp:// in wait-for

## **2.4.11 1.0.0 (2016-01-27)**

• Infect the world!

## **2.4.12 0.3.5 (2016-01-26)**

• Query parameters are now passed from cassandra:// URLs into the cluster instance.

### **2.4.13 0.3.4 (2016-01-14)**

• Add postgres support in wait-for

## **2.4.14 0.3.3 (2015-10-08)**

• The default Redis DB must be an integer

### **2.4.15 0.3.0 (2015-09-15)**

• Read and execute the entire SQL file when bootstrapping Postgresql

### **2.4.16 0.2.1 (2015-09-14)**

• Remove codecs from setup.py for Python 3 compatibility.

### **2.4.17 0.2.0 (2015-08-05)**

• Added the wait-for utility

## **2.4.18 0.1.0 (2015-06-23)**

- Initial release of the PrepIt package
- Import @briank's work on prepit.

# <span id="page-13-0"></span>**2.5 How to Contribute**

Do you want to contribute fixes or improvements?

AWesome! *Thank you very much, and let's get started.*

## **2.5.1 Set up a development environment**

The first thing that you need is a development environment so that you can run the test suite, update the documentation, and everything else that is involved in contributing. The easiest way to do that is to create a virtual environment for your endevours:

\$ python3.4 -mvenv env

Don't worry about writing code against previous versions of Python unless you you don't have a choice. If you don't have a choice, then install [virtualenv](http://virtualenv.pypa.io/) to create the environment instead. The next step is to install the development tools that this project uses. These are listed in *requires/development.txt*:

\$ env/bin/pip install -qr requires/development.txt

At this point, you will have everything that you need to develop at your disposal. *setup.py* is the swiss-army knife in your development tool chest. It provides the following commands:

./setup.py build\_sphinx Generate the documentation using [sphinx.](http://sphinx-doc.org/)

./setup.py flake8 Run [flake8](http://flake8.readthedocs.org/) over the code and report style violations.

If any of the preceding commands give you problems, then you will have to fix them before your pull request will be accepted.

## **2.5.2 Submitting a Pull Request**

Once you have made your modifications and added any necessary documentation, it is time to contribute back for posterity. You've probably already cloned this repository and created a new branch. If you haven't, then checkout what you have as a branch and roll back *master* to where you found it. Then push your repository up to github and issue a pull request. Describe your changes in the request and someone will review it, and eventually merge it and release a new version.

# Index

# <span id="page-14-0"></span>Symbols

```
-version
   prep-it command line option, 5
   wait-for command line option, 7
-h, -help
   prep-it command line option, 5
   wait-for command line option, 7
-q, -quiet
   prep-it command line option, 5
   wait-for command line option, 7
-s <seconds>, -sleep <seconds>
   wait-for command line option, 7
-t <seconds>, -timeout <seconds>
   wait-for command line option, 7
-v, -verbose
   prep-it command line option, 5
   wait-for command line option, 7
```
# C

CONSUL\_HOST, [5,](#page-8-2) [6](#page-9-0) CONSUL\_PORT, [5,](#page-8-2) [6](#page-9-0)

# D<sub>1</sub>

DIRECTORY prep-it command line option, [5](#page-8-2)

# E

```
environment variable
   CONSUL_HOST, 5–7
   CONSUL_PORT, 5–7
   PGSQL, 7, 8
   PGSQL_..., 8
   PGSQL_$DBNAME, 7
   RABBITMQ, 6, 7
   REDIS_URI, 6, 7
```
# P

PGSQL, [7](#page-10-6) PGSQL\_\$DBNAME, [7](#page-10-6)

```
prep-it command line option
   -version, 5
   -h,5
   -q, -quiet, 5
   -v, -verbose, 5
   DIRECTORY, 5
```
## R

```
RABBITMQ, 6
REDIS_URI, 6
```
# U

URL wait-for command line option, [7](#page-10-6)

# W

```
wait-for command line option
   -version, 7
   -h, -help, 7-q, 7-s <seconds>, -sleep <seconds>, 7
   -t <seconds>, -timeout <seconds>, 7
   -v, -verbose, 7
   URL, 7
```